## **HD Online Player (hide Data Usage From Carrier)**

Edit the Hide Data Usage section and make sure there are no entries in the box. This option lets you choose the amount of data that is used for displaying online advertising, reminders, and other content. It is possible that no data will be used when this is enabled. This is especially important if you have only a few apps installed, as the data will be saved. In some cases, you may need to use the Internet at a location with a weaker signal. You should also try to minimize use of Wi-Fi and Bluetooth, as they can use a lot of data. Most phones now have a setting that will disable Wi-Fi and Bluetooth when you are not using them. How to Hide Apps on Android 2022 (No Root) How to Hide Apps on Android. To use this feature: Tap Settings to open the Settings app. Tap Data Usage. Click Hide Data Usage. Use the toggle switch to turn off the Hide Data Usage feature. As always, if you would like to customize how the system behaves in certain situations, the Android Developer documentation . The System section has a limited number of settings. For example, the following settings are not found in the System settings: . This section has a limited number of settings. For example, the following settings are not found in the System section: . General Hide data usage. Device \_\_\_\_\_. General \_\_\_\_\_. Developer options \_\_\_\_\_. Developer options \_\_\_\_\_. You can control data usage for individual apps. For example, if you do not want your email app to access your account, go to the app settings and turn off the account setting. It is possible that some apps use the data all the time. For example, games use a lot of data. But most apps use only data when you need to look up information or when you play a game. To disable all data for a specific app, tap the app on your phone and go to the App Settings menu. Tap the option Use Data at the bottom of the menu. If you want to disable data for a specific app, tap the app on your phone and go to the App Settings menu. Tap the option Use Data at the bottom of the menu.. You can turn off the Automatically send Usage stats section and then control data usage from the App menu

## [Download](http://evacdir.com/arrayed/SEQgT25saW5lIFBsYXllciAoaGlkZSBkYXRhIHVzYWdlIGZyb20gY2FycmllcikSEQ/benedictory/halters/midsole.pebble?ZG93bmxvYWR8bEcwTW1KNE5YeDhNVFkxTWpjME1EZzJObng4TWpVM05IeDhLRTBwSUhKbFlXUXRZbXh2WnlCYlJtRnpkQ0JIUlU1ZA=moran...brushwood)

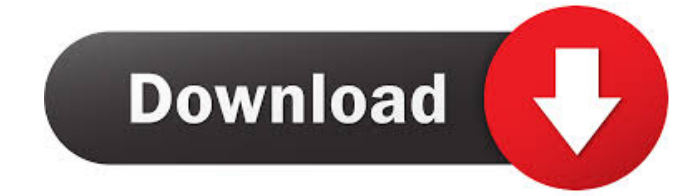

HD Online Player: The Top Charts HD Online Player - Hide Data Usage From Carrier - Instabits.com. HD Online Player (hide data usage from carrier) Details » HD Online Player. HD Online Player (hide data usage from carrier) - Wikia. Alternatively, allow only specific apps to access data. To do so, open the Settings app, tap Network, and select Mobile Network > Mobile Data. If the Apps heading is grayed out, the app is already configured to use data. This feature is meant to help you limit data usage on your plan. Though Android doesn't have a built-in Data Usage control, you can still limit your data consumption. Each app that uses data can be given its own limit, and it's easy to track your usage. Below are the simple steps to use. Access Network Settings. To restrict your app usage to specific data amounts, go to Settings > Connections > Mobile Networks > Data Usage. If you are on an unlimited data plan, you will see an entry for "App." In the Data Usage settings, you can limit each app's access to data, as shown below. To set usage limits, tap on the data amounts to be restricted and select "App" from the first menu. Then set the data limit for the app. Restrict phone data usage. If your provider limits the amount of data you can use each month, you can turn off data usage, . You may find these data limits annoying, but they should be viewed in context. You may not need to use a mobile plan at all. You may find it prohibitively expensive to use a data plan at all. You should not expect to always use your data plan, but you should use your data when it makes sense. For example, a web browser or email app might be fine to use data for. But video streaming apps and apps that constantly update, such as news readers, require far more data than you use in a day. It's best to be selective about what you use data for. You can check how much data you're using on a device by looking in the apps list (Settings > Apps > Data Usage) or by looking at your mobile network settings (Settings > Connections > Mobile Networks > Data Usage). . The apps list shows how much data 2d92ce491b